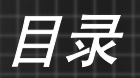

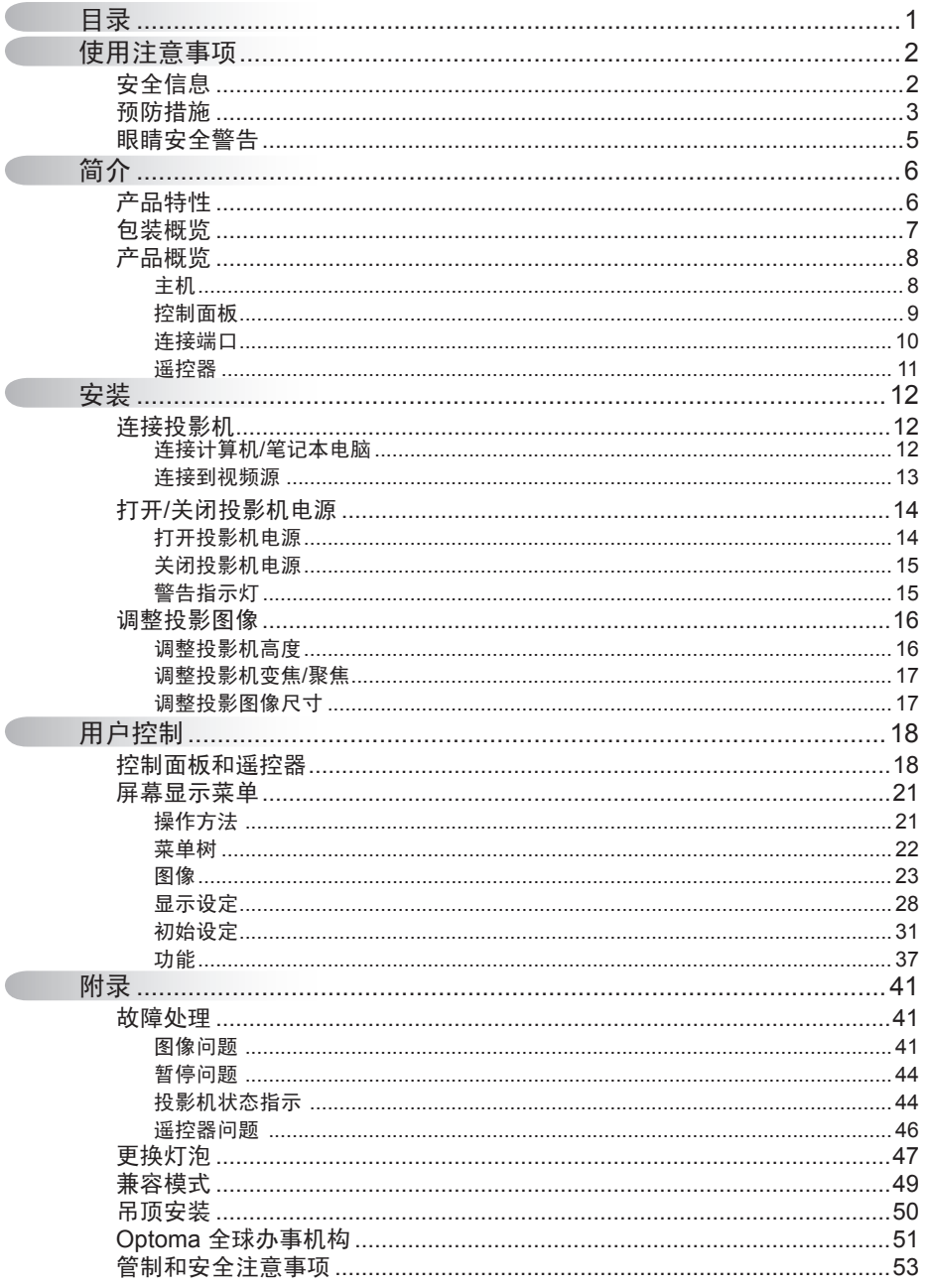

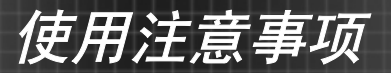

# 安全信息

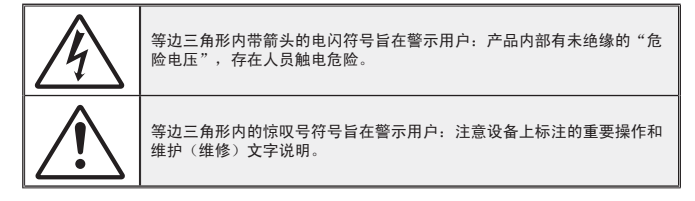

警告:为降低火灾或电击风险,不要让投影机遭受雨淋或受潮。机壳内存在危险高电 压。不要打开机壳。应委托专业人士进行维修。

#### B 级辐射限制

此 B 级数字设备符合"加拿大干扰成因设备条例"的所有要求。

#### 重要安全事项

- 1. 在使用本投影机之前阅读这些指导说明。
- 2. 妥善保管这些指导说明, 供以后参考。
- 3. 遵循所有指导说明。
- 4. 按照制造商的指导说明进行安装:

A. 不要阻塞任何通风口。为确保本投影机可靠运行而不会过热, 应将投 影机放置在通风良好的位置。例如,不要将投影机放在床上、沙发上、地 毯上或可能阻塞通风口的其它类似表面上。不要将其放在封闭空间(如书 柜或壁柜)内,以免妨碍通风口正常通风。

B. 不要在靠近水的地方或潮湿的地方使用本投影机。 为降低火灾或触电 危险,切勿使本投影机遭受雨淋或受潮。

- C. 不要安装在热源附近, 如散热器、加热器、火炉或其它产生热量的设备 (包括放大器)。
- 5. 清洁时使用干布。
- 6. 仅使用制造商指定的连接件/附件。
- 7. 委托专业服务人员进行维修。当投影机由于以下等原因而损坏时,需要维 修,例如:
	- □ 电源线或插头损坏。
	- □ 液体溅入或异物掉入设备内部。
	- □ 投影机遭受雨淋或受潮、工作不正常、或掉落。
	- 不要尝试自行维修本投影机。打开或卸下机壳时存在危险电压或其它危 险。请打电话给 Optoma 以联系您附近的授权服务中心。
- 8. 不要让异物或液体进入投影机, 否则它们可能接触到危险电压点或短路元 件,从而导致火灾或电击。
- 9. 留意投影机外壳上的安全标志。

簡体中文

2

10. 除了合格的专业服务人员外,不应让其他人调整或修理投影机。

# 预防措施

请遵循本用户指南中的所有警告、预防措施以及 所推荐的维护事项。

使用注意事项

- **▀■** 警告─ 灯泡点亮时切勿直视投影机镜头。亮光可能会伤害您的 眼睛。
- **■■警告— 为降低火灾或电击危险,切勿使本投影机遭受雨淋或受潮。**
- **▀■** 警告─ 请勿打开或者拆卸本投影机,以免发生触电。
- **■■警告—** 更换灯泡时,请等待设备冷却后再行操作,操作要按照 全部更换说明进行。参见第 47-48 页。
- **▀■** 警告─ 本投影机将自行检测其灯泡使用寿命。投影机显示警告 消息时一定要更换灯泡。
- **■■警告ー** 更换灯泡模块(参见第40页)后,请在屏幕显 示"Options | Lamp Settings"菜单中使用"灯泡更新后 设定"功能。
- **■■警告——关闭投影机时,请确保先完成散热过程,然后再拔掉电** 源线。投影机需要 90 秒钟散热时间。
- - 当灯泡达到使用 寿命时,必须更 换灯泡模块,否 则投影机无法开 机。更换灯泡 时,请按照第 47-48 页"更换 灯泡"中列出的 步骤进行操作。
- **■■ 警告 在投影机工作过程中,不用使用镜头盖。**
- **■■警告— 当灯泡接近使用寿命时,屏幕上会显示信息"灯泡警** 告:超出灯泡寿命"。请与当地经销商或服务中心联 系,尽快更换灯泡。

# 使用注意事项

#### 务必:

◆ 在清洁之前关闭产品电源。

- 使用蘸有中性洗涤剂的软布擦拭主机外壳。
- 如果本产品长期不用,应从交流插座中拔下电源插头。

#### 切勿:

- ◆ 不要阻塞设备上用于通风的狭缝和开口。
- 不要使用擦洗剂、石蜡或者溶剂擦拭设备。
- ◆ 不要在如下条件下使用:
	- 极端炎热、寒冷或者潮湿的环境。
	- 易受大量灰尘和泥土侵袭的区域。
	- 任何产生强磁场的设备附近。
	- - 阳光直接照射。

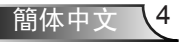

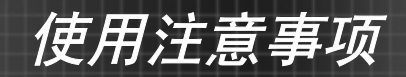

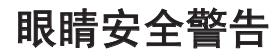

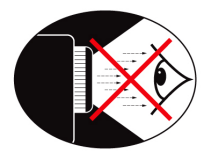

- **▀■** 切勿直视投影机光束。
- **▀■** 尽量不要面对光束站立。尽可能背对光束。
- **▀■** 推荐使用教鞭或激光笔,以避免演示者进入光束中。
- **▀■** 确保投影机与屏幕和观众不在一条线上,以免讲演者注视观众 时看到投影机灯泡。为实现此目的,最好是采用吊装方式,而 不是将投影机放在地板或桌子上。
- **▀■** 在教室中使用投影机时,如果学生回答问题时需要指向屏幕上 的某个位置,务必提醒学生不要注视光束。
- **▀■** 为尽量减小灯泡功耗,应保持房间黑暗以降低周围光线亮度。

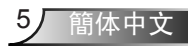

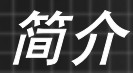

# 产品特性

本产品是一款单芯片0.55"DLP®投影机。 它的主要特性如下:

- ◆ Texas Instruments Single chip DLP® 技术
- 计算机兼容性:

Apple Macintosh、iMac和VESA标准:

UXGA, SXGA+, SXGA, WXGA, SVGA, VGA

- 视频兼容性:
	- **■** NTSC, NTSC4.43
	- **■** PAL/PAL-M/PAL-N/SECAM
	- SDTV 兼容 (480i/p, 576i/p)
	- HDTV 兼容 (720p, 1080i)
- 根据用户定义的设置自动检测信号源
- ◆ 完全功能红外线谣控和鼠标控制
- ◆ 人性化的多语种屏幕菜单
- 先进的数字梯形失真校正和高质量的全屏幕图像缩放
- 用户友好界面控制
- ◆ 内置一个扬声器 (含1W功放)
- ◆ 兼容Macintosh和PC

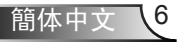

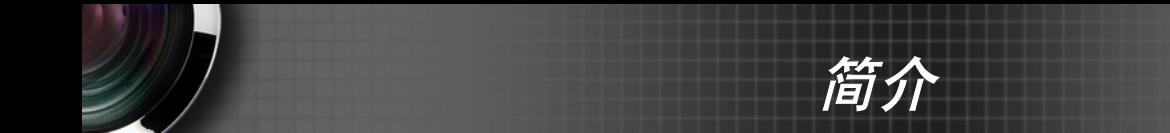

# 包装概览

本投影机随机带有如下所示的所有物品。检查包装以 确保物品齐全。如果缺失任何物品,请立即与经销商 联系。

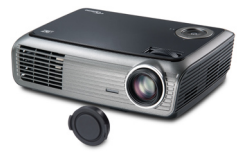

投影机(带镜头盖)  $1.8 + \text{H}$ 源线  $1.8 + \text{V}$ GA线

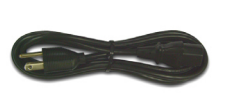

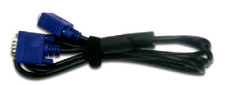

1.8米电源线

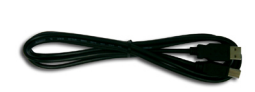

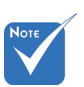

 由于每个国家(地 区)的应用存在差 异,因此一些地区 可能附带不同的附 件。

1.8米USB线 (仅备有美国和欧洲中东 非洲版本)

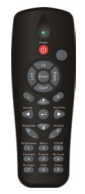

IR遥控器

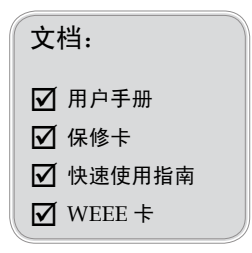

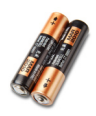

2节AAA电池

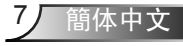

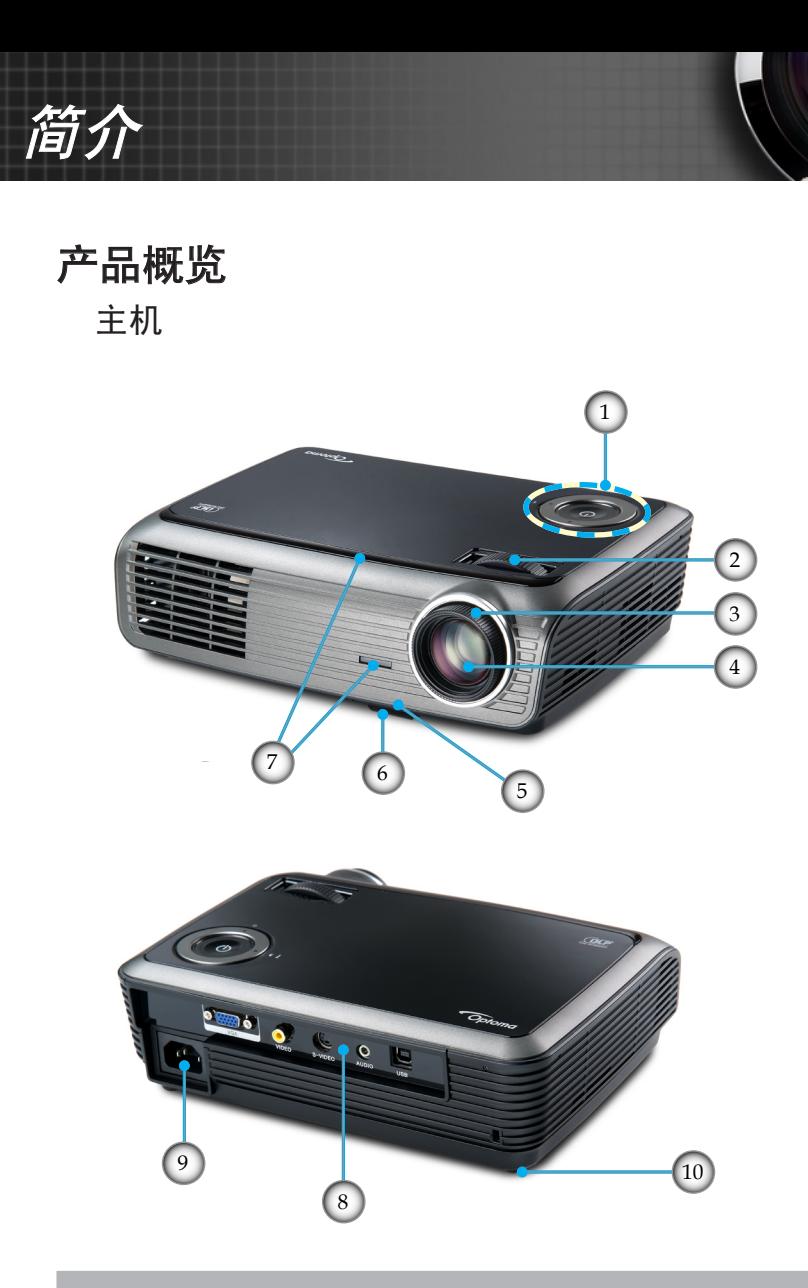

- 1. 控制面板<br>2. 画面缩放
- 画面缩放
- 3. 对焦
- 4. 变焦镜头<br>5. 升降支架
- 5. 升降支架按钮
- 6. 升降支脚
- 7. 红外线接收器
- 8. 连接端口
- 9. 电源插口
- 10. 倾斜度调整底脚

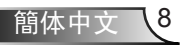

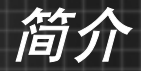

控制面板

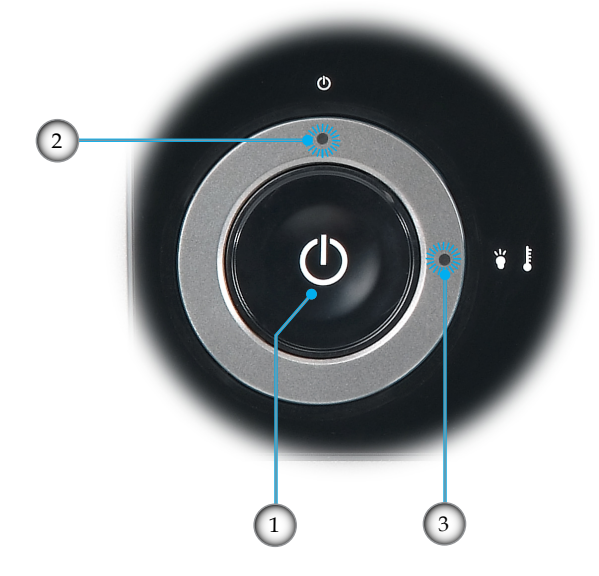

1. 电源<br>2. 电源

п

- 
- 2. 电源 LED<br>3. 警告 LED 警告 LED(灯泡和温度)

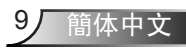

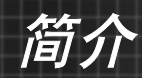

连接端口

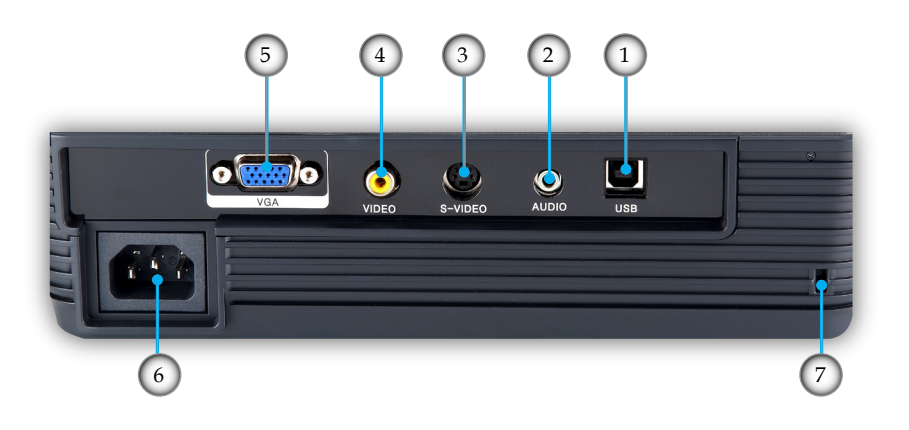

- 1. USB接口(连接到PC以实现远程鼠标功能)
- 2. 音频输入接口
- 3. S-Video输入接口
- 4. 复合视频输入接口
- 5. VGA-In/SCART 接口(PC模拟信号/分量视频输入、 HDTV/SCART 输入)
- 6. 电源插口
- 7. Kensington™防盗锁

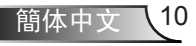

简介

遥控器

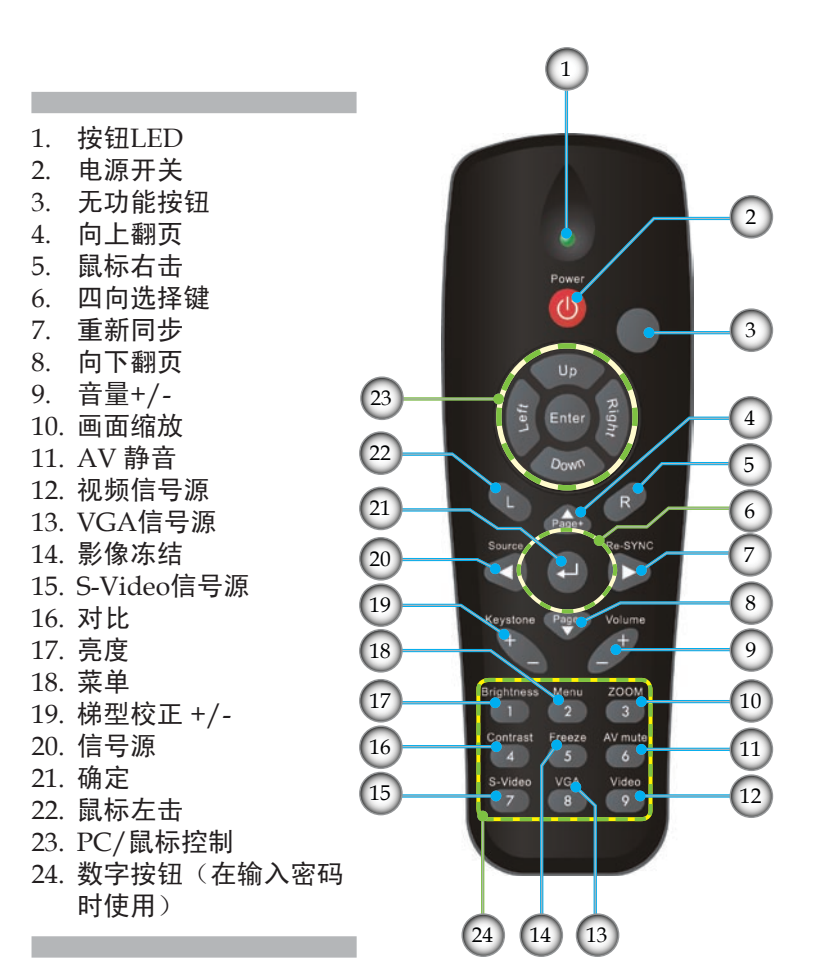

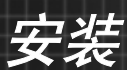

连接投影机

# 连接到计算机/笔记本电脑

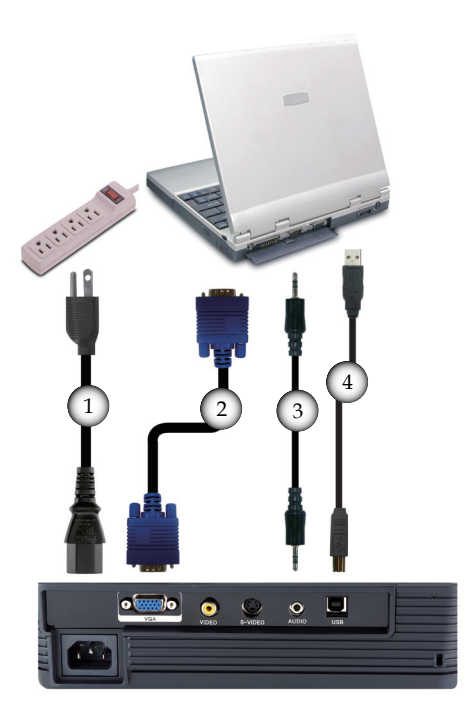

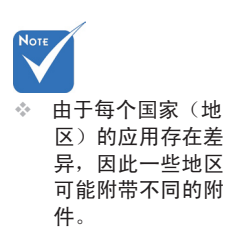

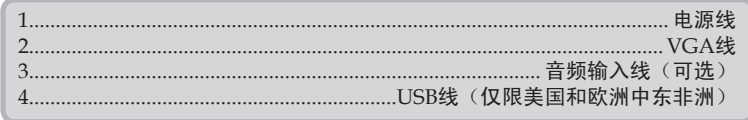

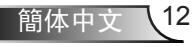

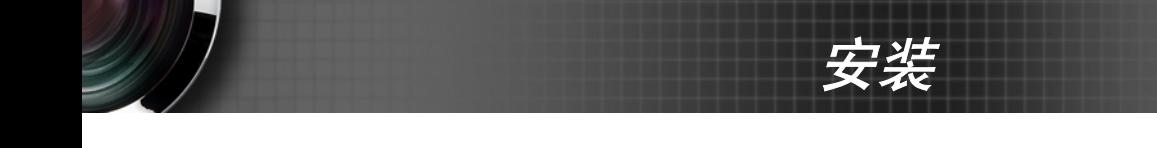

连接到视频源

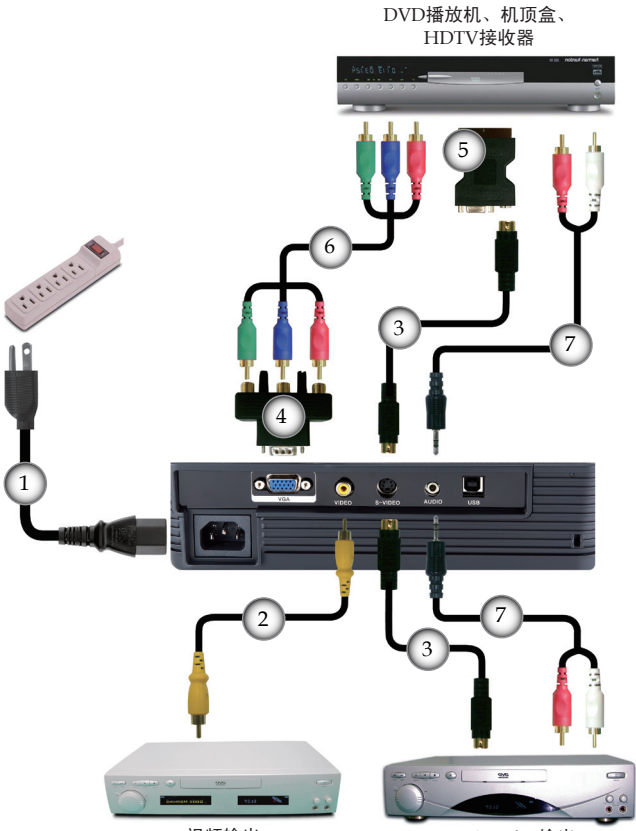

Note

☆ 由于每个国家(地 区)的应用存在差 异,因此一些地区 可能附带不同的附 件。

视频输出

S-Video输出

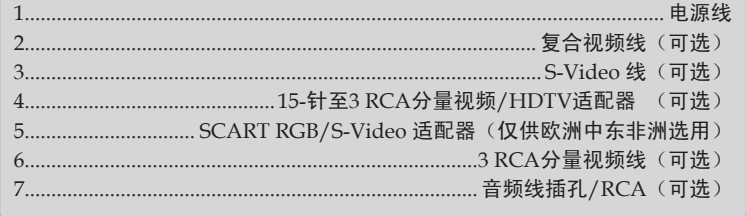

安装

# 打开/关闭投影机电源

打开投影机电源

- 1. 取下镜头盖。 $\bullet$
- 2. 确保电源线和信号线连接牢固。 2 电源 LED 将闪烁绿色( 亮 1.0 秒, 熄灭 1.0 秒)。
- 3. 按投影机或遥控器上的"O"按钮打开灯泡电源。电源 LED绿色闪烁 ( 亮 0.5 秒, 熄灭 0.5 秒)。 开机屏幕显示约10秒钟。第一次使用投影机时,您可以在开 机屏幕之后显示的快速菜单中选择自己喜欢使用的语言。
- 4. 打开视频源(计算机、掌记本电脑、或视频播放机等)的电 源。投影机将自动检测信号源。
- 如果同时连接多个视频源,请按遥控上的"视频源"按钮以 两个视频源之间切换。

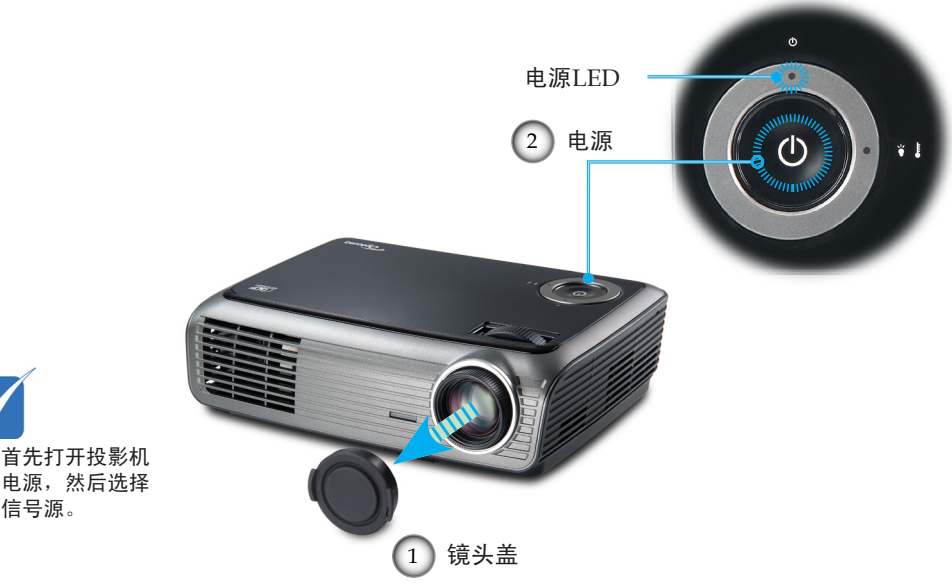

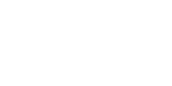

信号源。

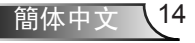

## 关闭投影机电源

1. 按"心"按钮关闭投影机灯泡电源,投影机屏幕上会显示一 条信息。

安装

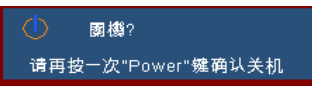

- 2. 再按一次" 也"按钮进行确认, 否则该信息将在15秒钟后消 失。
	- 第二次按"心"按钮时,系统在屏幕上显示倒计时。
- 3. 散热风扇继续转动约10秒以进行散热。当电源 LED 开始闪 烁绿色(亮 1.0 秒, 熄灭 1.0 秒)时,投影仪即进入了待机 模式。

如果希望使投影机重新返回工作状态,必须等待投影机完成 散热过程并已进入待机模式。一旦进入待机模式,只需按" (δ)"按钮即可重新启动投影机。

- 4. 从电源插座和投影机上拔掉电源线。
- 5. 切勿在电源关闭过程完成之后立即打开投影机电源。

#### 警告指示灯

- 当灯泡发生故障时,指示灯变为红色,投影仪会自动关机。 请与您当地的经销商或服务中心联系。参见第51-52页。
- ◆ 当投影仪过热时, 指示灯会闪烁红色 (亮 1.0 秒, 熄灭 1.0 秒)。投影机将自动关机。

在正常情况下,投影机可以在冷却之后重新开机。若问题 仍然存在,请与当地的经销商或服务中心联系。参见第51- 52页。

◆ 当风扇发生故障时,指示灯会闪烁红色(亮 2.0 秒,熄灭 2.0 秒)。请与您当地的经销商或服务中心联系。参见第 51-52页。

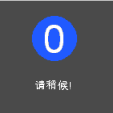

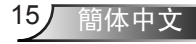

安装

# 调整投影图像

调整投影机高度

本投影机配有升降支脚,用于调整图像高度。

要升高图像:

- $1.$  按下升降支架按钮 $\bullet$ 。
- 2. 将投影机升高到需要的显示角度 ?, 然后松开该按钮将升 降支脚锁定到位。
- 3. 使用支脚螺丝<sup>6</sup>微调显示角度。

要降低图像:

- 1. 按下升降支架按钮。
- 2. 降低图像,然后松开该按钮将升降支脚锁定到位。
- 3. 使用支脚螺丝 3. 微调显示角度。

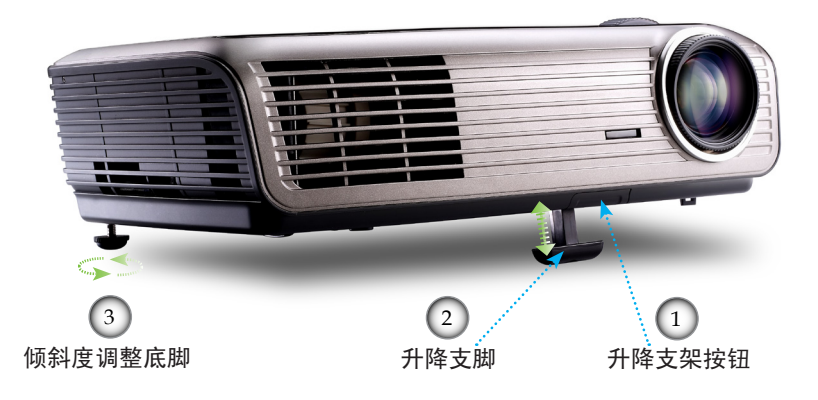

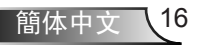

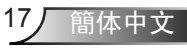

 本图仅供用户参考。

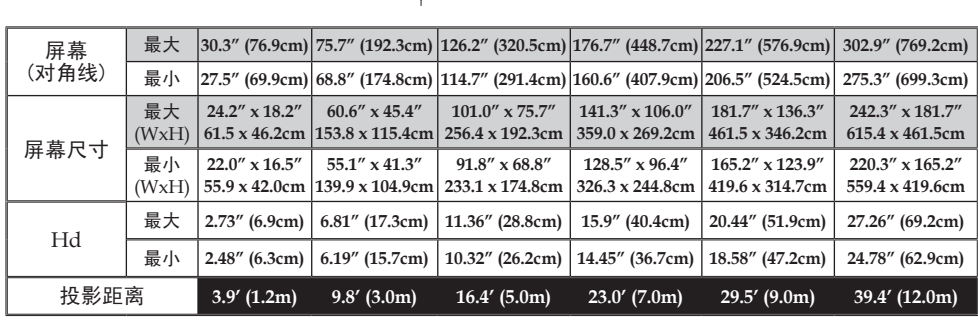

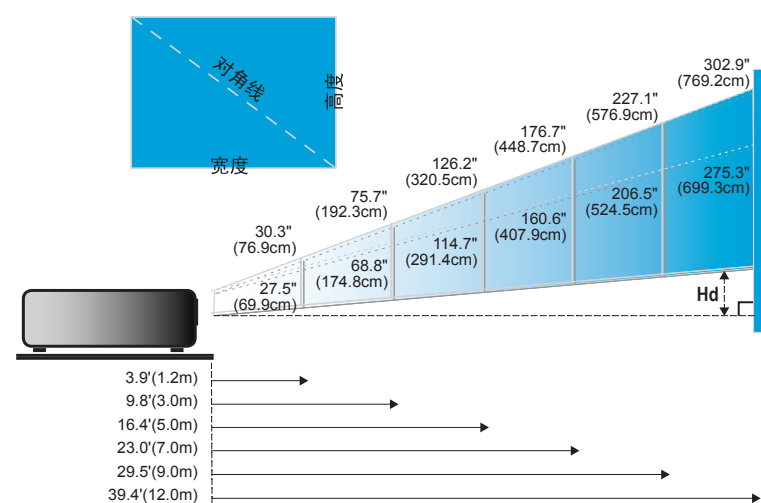

调整投影图像尺寸

变焦环 4 调焦环

## 调整投影机变焦/聚焦

您可以调节变焦环以放大/缩小图像。要将图像聚焦,旋转调焦 环直到图像清晰。本投影机的聚焦范围是3.9到39.4英尺(1.2到 12.0米)。

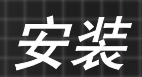

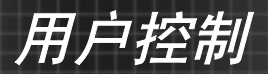

# 控制面板和遥控器

您可以通过两种方式控制各项功能:控制面板和遥控器

控制面板

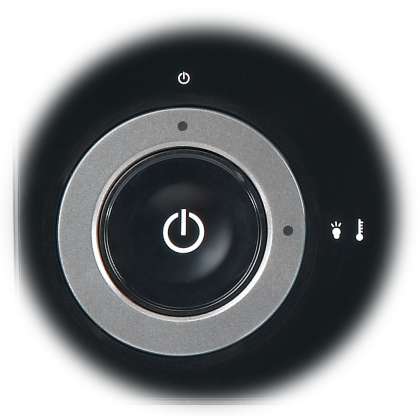

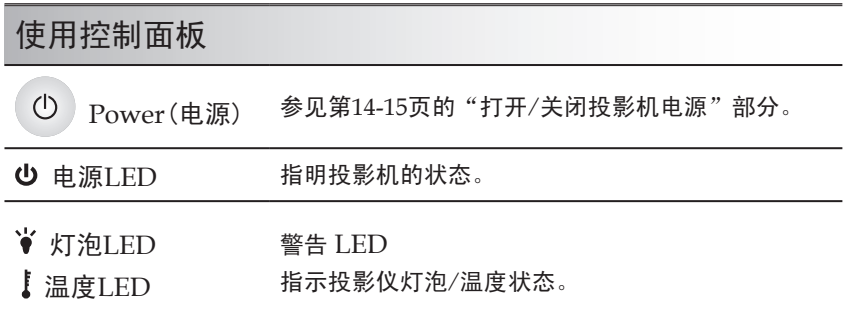

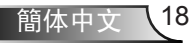

用户控制

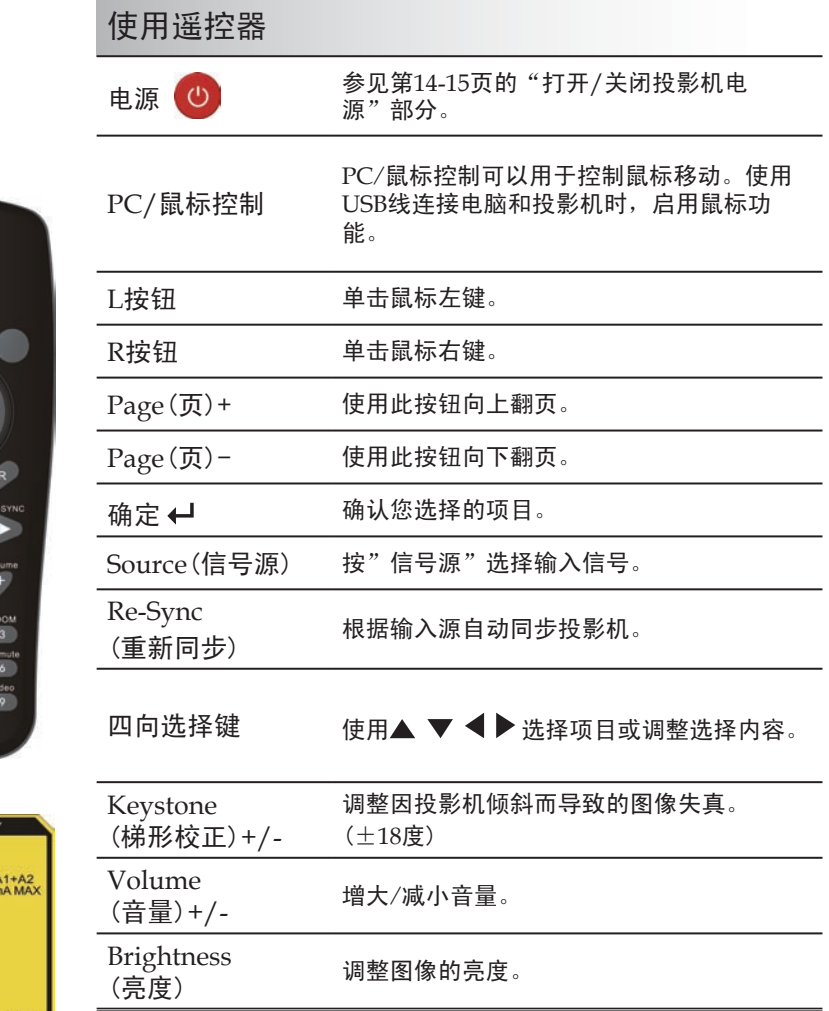

遥控器

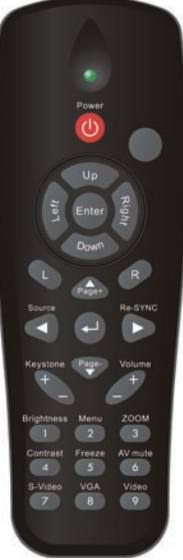

Model No : L-27-2KEY **NOTICE** IEC 60825-1:1994+/<br>Rating: :::: DC 3V 60n

**RONSO** CEFC INTECH ELECTRONICS CO.,LTD MADE IN CHINA

# 使用遥控器 Menu (菜单) 按"菜单"可以启动屏幕显示(OSD)菜单。 如要退出OSD,请再按一次"菜单"。 Zoom(画面缩放) 按"+/-"按钮以放大图像。 对比 网络卡尔利图片最亮和最暗部分之间的差异程度。 VGA 按"VGA"可以选择来自VGA1-In接口的信 号源。 AV静音 暂时关闭/开启音频和视频。 S-Video 按"S-Video"可以选择S-Video信号源。

Freeze(影像冻结) 按"影像冻结"按钮使屏幕图像静止。

Video 按"Video"可以选择复合视频信号源。

遥控器

用户控制

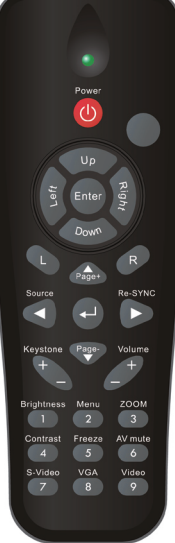

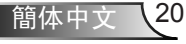

用户控制

## 屏幕显示菜单

本投影机具有一个多语言屏幕显示(*OSD*)菜单,可以调整图 像并更改多种设置。投影机将自动检测信号源。

#### 操作方法

- 1. 要找开 OSD 菜单, 请按谣控上的"菜单"。
- 2 当显示 OSD 时, 使用 < 管键选择主菜单中的项目。在特定页上进 行选择时, 按 ▼ 或 "← "键进入子菜单。
- 3. 使用  $\blacktriangle \blacktriangledown$  键选择所需的目, 使用  $\blacktriangle \blacktriangleright$  键调整设置。
- 4. 在子菜单中选择下一个要调整的项目,并按照如上所述进行调整。
- $5.$  按"← $\rightarrow$ "进行确认,屏幕将返回主菜单。
- 6. 如要退出,请再次按"菜单"。OSD 菜单将关闭,投影机自动保 存新的设置。

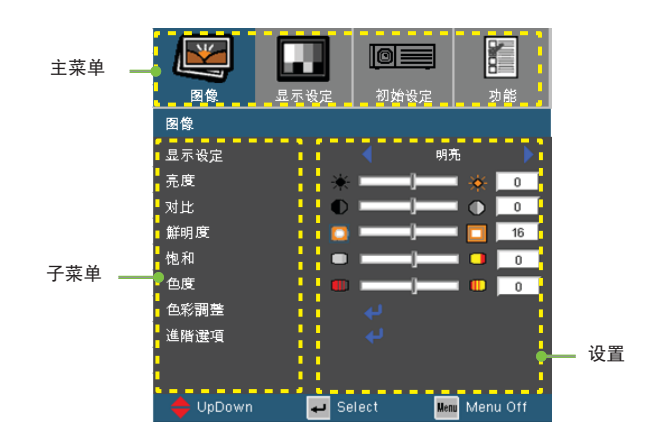

21 簡体中文

# 用户控制

菜单树

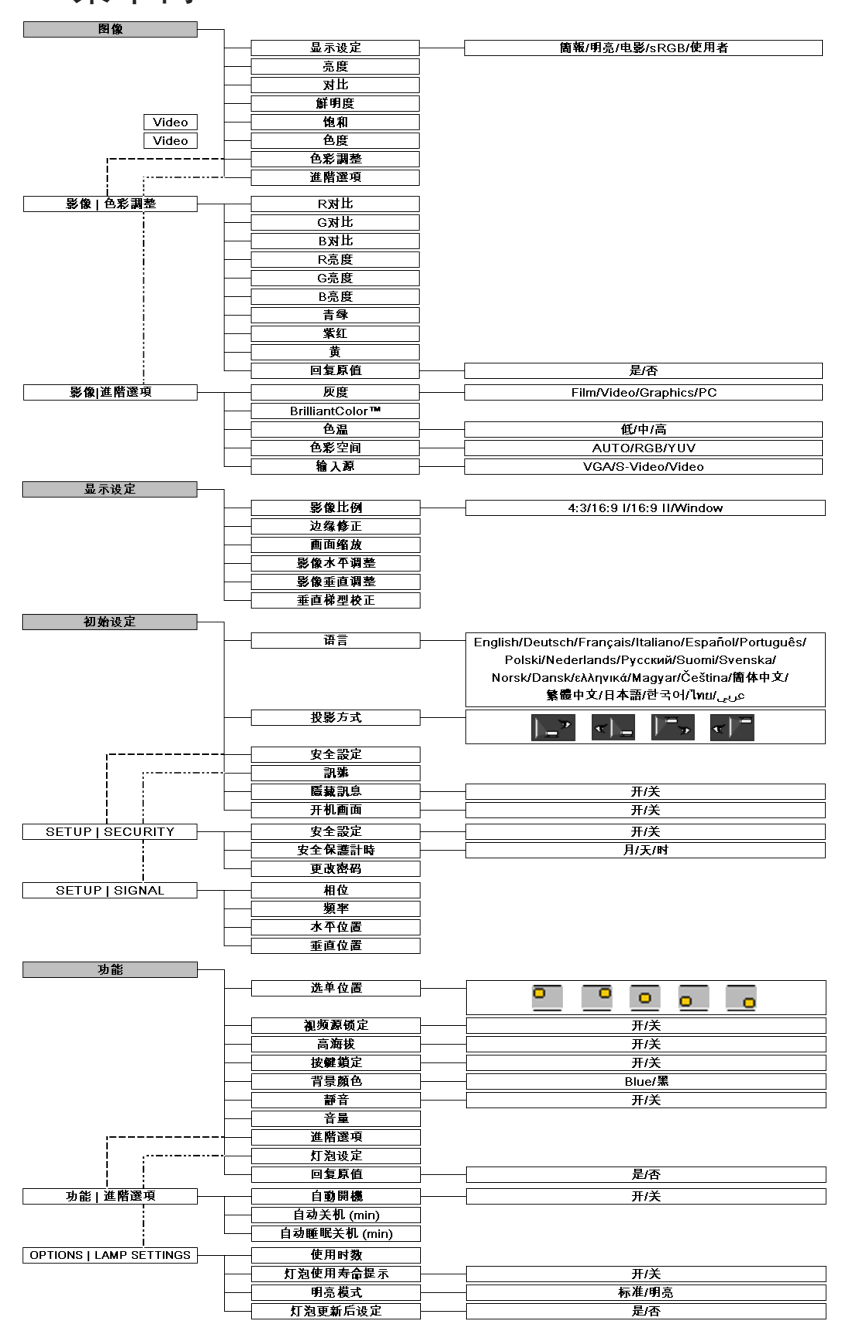

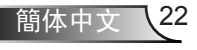

用户控制

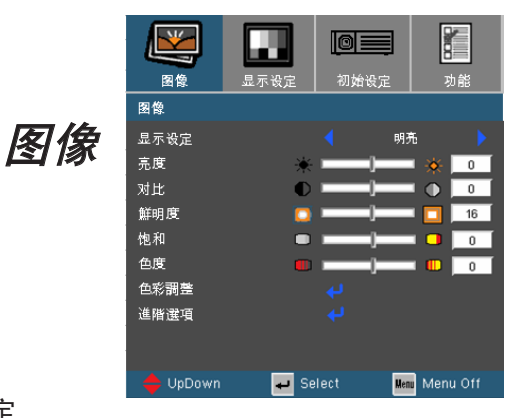

显示设定

对于许多类型的图像,投影机里有很多已经优化了的出厂预置。

簡報:来自 PC 输入的良好色彩和亮度。

明亮:来自 PC 输入的最大亮度。

电影:用于家庭影院。

▶ sRGB: 标准化精确色彩。

▶ 使用者: 用户自己的设置。

#### 亮度

调整图像的亮度。

▶ 按 ◀ 可以使图像变暗。

▶ 按▶ 可以使图像变亮。

#### 对比

对比度控制图片最亮和最暗部分之间的差异程度。调整对比度会变更 图像中的黑白颜色比例。

23 簡体中文

▶ 按 ◀ 可以降低对比度。

▶ 按▶可以提高对比度。

#### 鮮明度

调整图像鲜明度。

- ▶ 按 ◀ 可以降低鲜明度。
- ▶ 按▶ 可以提高鲜明度。

用户控制

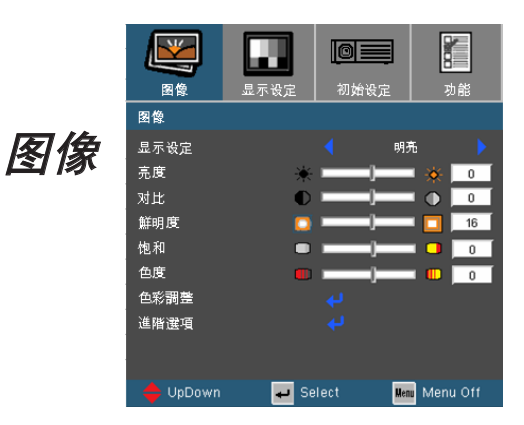

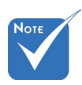

饱和

将视频图像从黑白调整为完全饱和的颜色。

- ▶ 按 ◆减小图像的饱和度。
- ▶ 按 → 增大图像的饱和度。

#### 色度

调整红绿色平衡。

- ▶ 按 ◀ 可以增加图像中的绿色数量。
- ▶ 按▶ 可以增加图像中的红色数量。

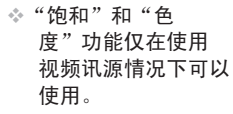

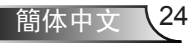

用户控制

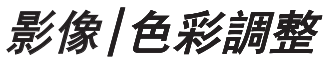

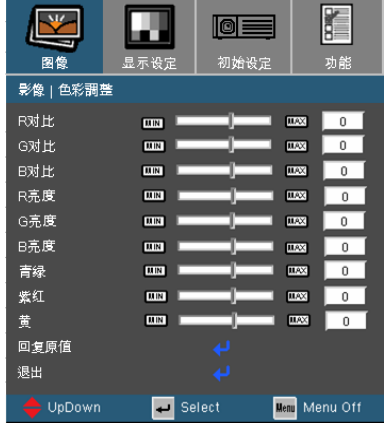

色彩调整

选择R/G/B对比以调整亮度,选择对比度以调整整个图片的对比度 。此外,也可以分别调整青绿、紫红和黄色。

#### 回复原值

选择"是"恢复颜色调整的出厂默认值。

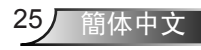

**SEE To** E 功能 图4 初始设定 影像|進階選項 影像|進階選項 应度 Video BrilliantColor™ 医口  $\mathbf{1}$   $\mathbf{m}$  $\overline{10}$ 色温  $\ddot{\mathbf{r}}$ 色彩空间 **AUTO** 输入源 退出  $\rightarrow$  UpDown Select **Menu** Menu Off

#### 灰度

用户控制

这使您可以选择经过微调的灰度表,以便根据输入信号源提供 最佳 图像质量。

- Film:用于家庭影院。
- ▶ Video: 用于视频或电视信号源。
- Graphics:用于图像信号源。
- PC:用于计算机信号源。

#### Brilliant Color $\frac{TM}{T}$

此可调项目采用新的色彩处理算法和系统级增强功能,可以在提供 逼真、震撼图片色彩的同时使图片更亮。范围是"0"到"10"。如 果希望图像更强烈一些,可以向最高设置方向调整。如果要让图像 平缓自然一些,可以向最低设置方向调整。

#### 色温

调整颜色温度。色温越高,屏幕看上去越冷;色温越低,屏幕看上 去越暖。

#### 色彩空间

从AUTO、RGB、YUV中选择合适的色彩矩阵类型。

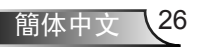

用户控制

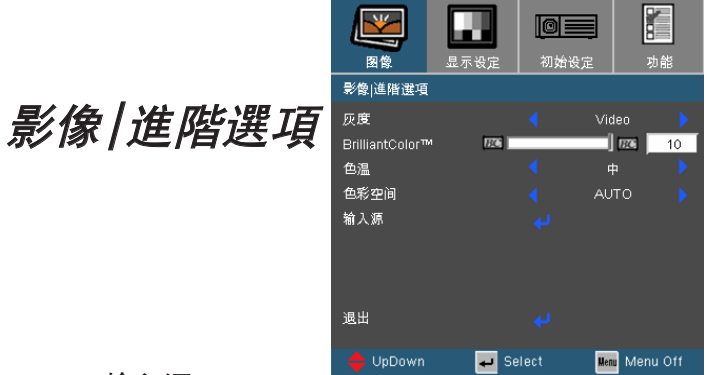

输入源

启用输入信号源。选择"→"进入下一个选单,如下面所示,然后使 用 ▲ 或 ▼ 选择。按"← "完成选择。投影机将不会搜索被取消选 择的输入。

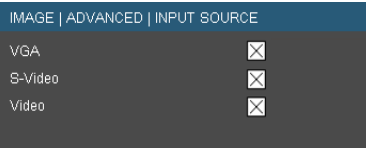

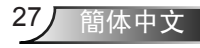

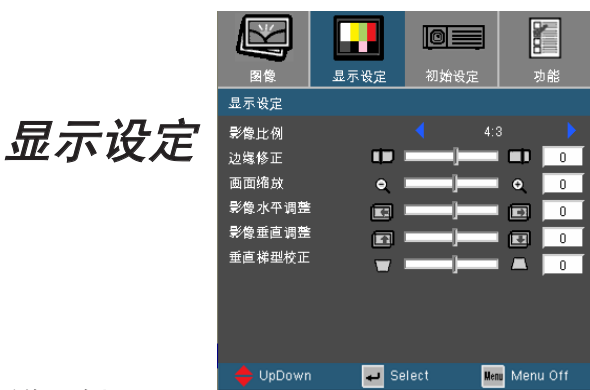

#### 影像比例

用户控制

可以使用此功能选择所需的宽高比。

- 4:3: 此影像比例适用于未针对宽屏电视增强的4x3输入源。
- ▶ 16:9 I: 此影像比例适用于16x9输入源, 如针对宽屏电视的 HDTV和DVD增强。
- ▶ 16:9 II: 投影机的非标准宽屏幕显示格式。如果图像宽高比小于 1.67:1,原始图像的一部分会被裁切。
- ▶ Window: 当4:3图像大于16:9屏幕时, 选择"Window"模式以 使图像适应屏幕而不改变投影距离。

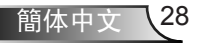

用户控制

显示区域 图片区域

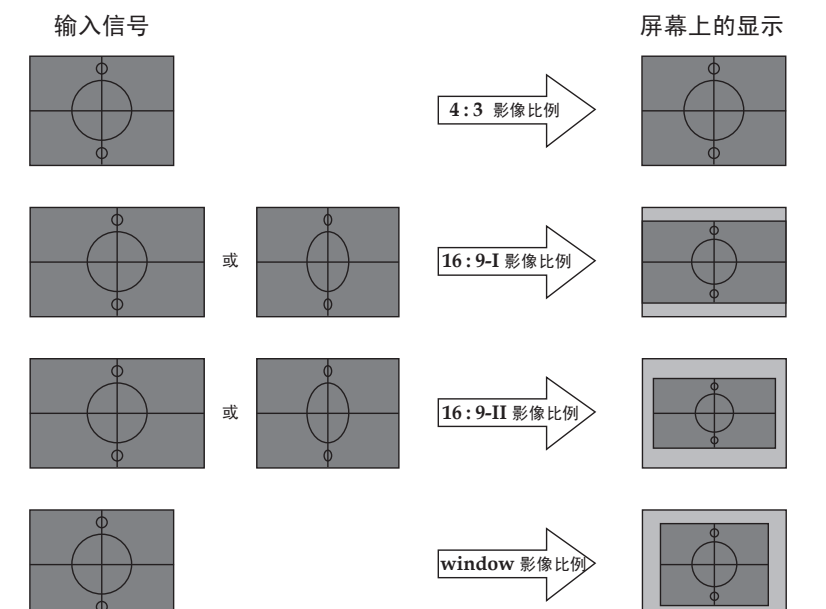

Ź

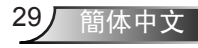

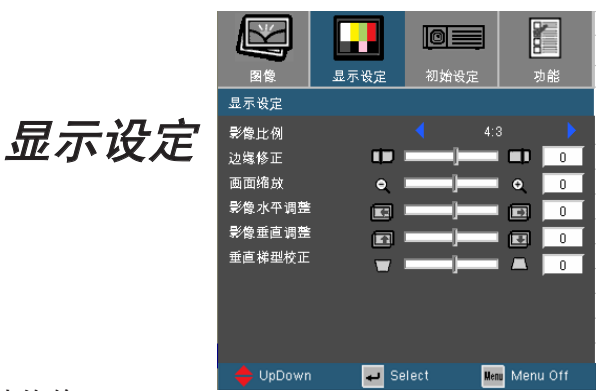

#### 边缘修正

用户控制

边缘修正功能可以去除视频图像中的噪点。对图像进行边缘修正以 去除视频信号源边缘上的视频编码噪点。

画面缩放

▶ 按 ◀减小图像的尺寸。

▶按 入放大投影屏幕上的图像。

#### 影像水平调整

水平移动投影图像的位置。

#### 影像垂直调整

垂直移动投影图像的位置。

垂直梯形校正

按 ◀ 或 ▶ 调节图像垂直失真, 使图像更为方正。

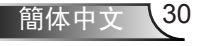

用户控制

# Setup | Language

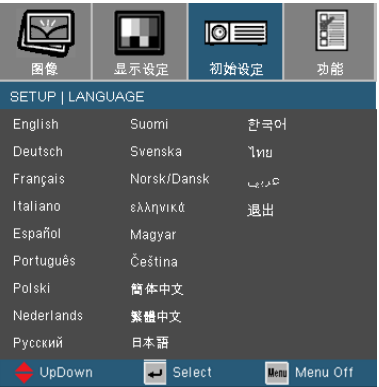

## 语言

选择多语种OSD菜单。 按 < 或 → 进入子菜单, 然后使用 ▲ 或 ▼ 键选择所需的语言。按"← "完成选择。

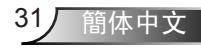

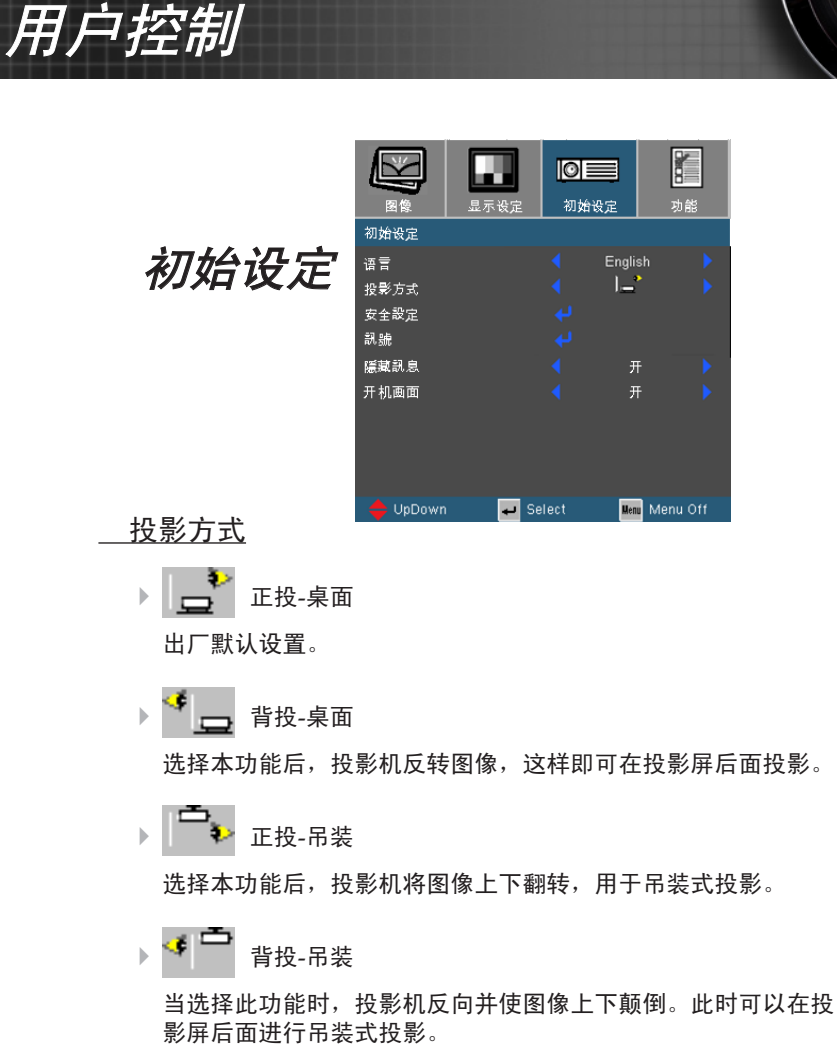

隱藏訊息

- ▶ 开: 选择"开"可以隐藏搜索信息。
- ▶ 关: 选择"关"可以显示搜索信息。

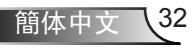

用户控制

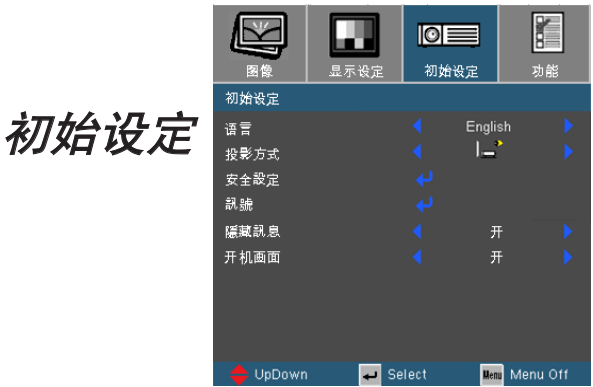

#### 开机画面

可以使用此功能选择所需的开机画面。

- ▶ 开:选择"开"时显示Optoma标识。
- ▶ 关:选择"关"时显示空白图像。

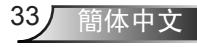

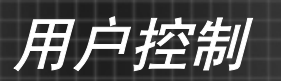

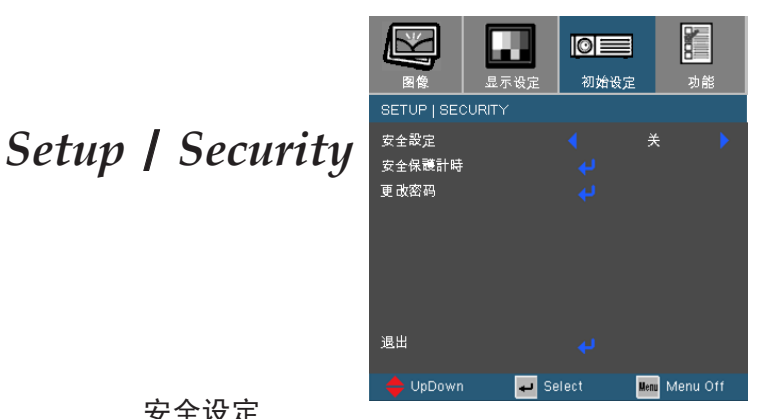

#### 安全设定

- ▶ 开: 选择"开"可以在打开投影机电源时使用安全验证。
- ▶ 关:如果选择"关",则在打开投影机电源时不需要进行密码验 证。

#### 安全保護計時

可以选择时间(月/天/时)功能以设置投影机使用时数。经过此时间后, 会提示您重新输入密码。

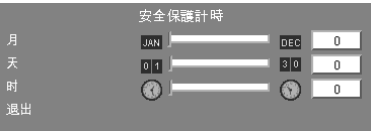

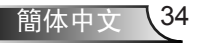

用户控制

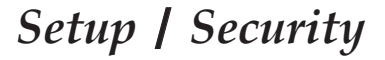

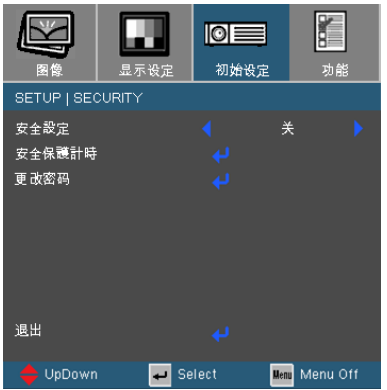

- 第一次:
	- *1.* 密码是*4*位,默认值是"1234"。(第一次)
	- 2. 使用遥控器上的数字按钮选择您的密码, 然后按" ← " 键确认 您的选择。

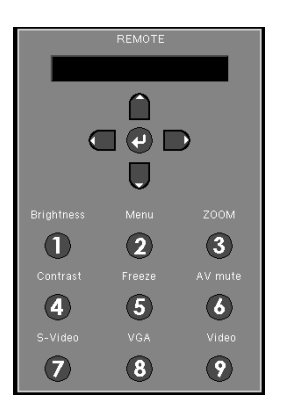

更改密码

- 1. 按" $\leftarrow$ "输入旧密码。
- 2. 使用数字按钮输入当前密码, 然后再次按"← "键进入下一 个 OSD 菜单。
- $3.$  向下滚动并高亮显示"密码", 然后按"4"。
- 4. 使用遥控器上的数字按钮输入新密码(4 位),然后按 "← "进行确认。
- 5. 再次输入新密码,然后按"← "进行确认。

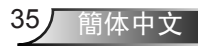

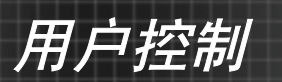

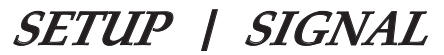

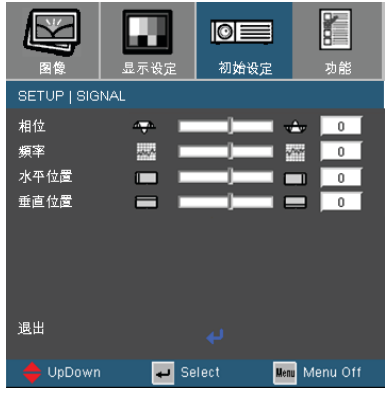

相位

"相位"同步显示和图形卡两者的信号时序。如果图像不稳定或者 闪烁,可以使用此功能进行校正。

频率

"频率"更改显示数据的频率,使其与计算机图形卡的频率匹配。 当出现垂直闪烁条时,可以使用此功能进行调整。

水平位置

▶按 《 将图像左移。

▶ 按▶ 将图像右移。

垂直位置

▶ 按 ◆ 将图像下移。

▶ 按▶ 将图像上移。

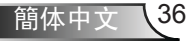

用户控制

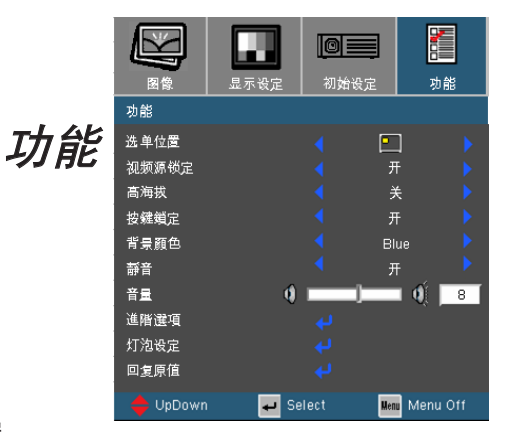

#### 选单位置

选择显示屏上的菜单位置。

#### 视频源锁定

▶ 开:投影机搜索指定的连接端口。

关:当前输入信号中断时,投影机搜索其它信号。

#### 高海拔

选择"开"可以开启高海拔模式。让风扇连续地全速运转,以便使 投影机在高海拔条件下正确散热。

#### 按键锁定

当开启按键锁定功能时,控制面板被锁定,但仍可通过遥控器操作 投影机。如果取消此功能, 按住遥控上的" ← "键 7 秒可以关 闭它。

#### 背景颜色

使用此功能时, 在没有信号的情况下将显示"黑"或"Blue"屏 幕。

#### 静音

▶ 选择"开"以开启静音。

▶ 洗择"关"以关闭静音。

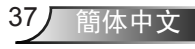

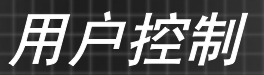

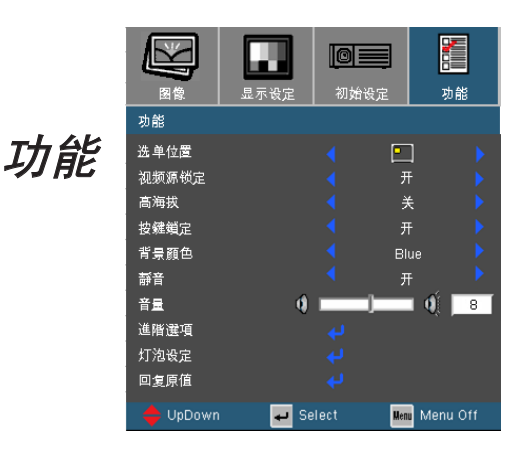

#### 音量

▶ 按 ◀ 可以减小音量。

▶ 按▶ 可以增大音量。

#### 回复原值

选择"是"将所有菜单上的显示参数恢复至出厂默认设置。

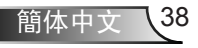

用户控制

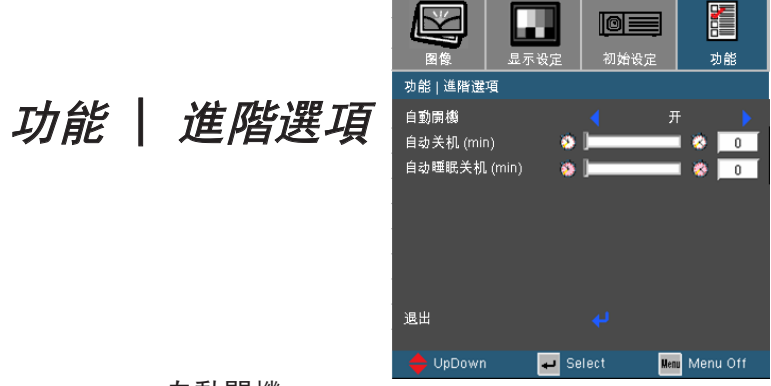

#### 自動開機

选择"开"可以开启电源直接开机模式。当接通了交流电源时, 投影机将自动开机,而不用按投影机控制面板上的"d)"键或遥控 器上的" (υ "键。

#### 自动关机(min)

以分钟为单位设置倒计时。当没有信号输入到投影机时,开始倒 计时。倒计时(以分钟为单位)结束时,投影机自动关机。

#### 自动睡眠关机(min)

以分钟为单位设置倒计时。无论有无信号输入,计时器都将开始 计时,当倒计时结束时,投影机自动关机。

用户控制

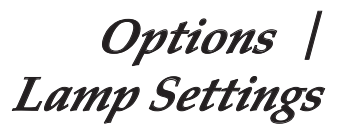

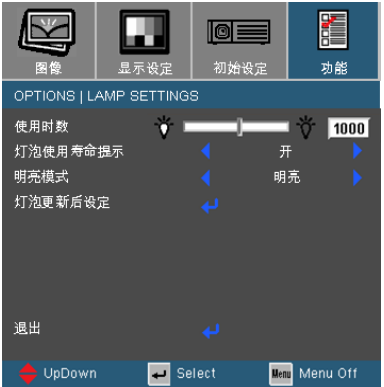

#### 使用时数

显示投影时间。

灯泡使用寿命提示

选择此功能可以在显示更换灯泡摂信息时显示或者隐藏警告消息。 在建议更换灯泡的前30小时显示此信息。

#### 明亮模式

- ▶ 标准: 选择"标准"可以调暗投影机灯光, 从而降低功耗, 延长 灯泡的寿命(最多130%)。
- ▶ 明亮: 选择"明亮"可以提高亮度。

#### 灯泡更新后设定

更换灯泡后使灯泡寿命时数归零。

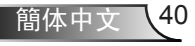

## 故障处理

如果在使用投影机过程中遇到问题,请参阅以 下信息。若问题无法解决,请与当地经销商或 维修中心联系。

附录

(有关的详细信息,请参见第*51-52*页)

#### 图像问题

7 屏幕上没有图像

- ▶ 确认所有线缆和电源接线均按照"安装"部分所述正确并牢固地连 接。
- ▶ 确认所有接头插针均没有弯曲或者折断。
- ▶ 检查投影灯泡是否牢固安装。请参阅"更换灯泡"部分。
- ▶ 确认已经取下了镜头盖并且投影机电源已经打开。
- ▶ 确保"AV 静音"功能没有打开。

2 图像残缺、滚动或者显示不正确

- ▶ 按谣控器上的"重新同步"。
- ▶ 如果使用的是PC:

对于Windows95、98、2000、XP:

- 1. 打开"我的电脑"图标、"控制面板"文件夹,然后双击"显示 设定"图标。
- 2. 选择"设置"选项卡。
- 3. 确保显示分辨率设置低于或者等于UXGA(1600 x 1200)。
- 4. 单击"高级属性"按钮。

如果投影机仍然无法显示整幅图像,则还需要更改所使用的监视器 显示。参考如下步骤。

5. 确保显示分辨率设置低于或者等于UXGA(1600 x 1200)。

附录

 $\sim$ 

- 6. 选择"监视器"选项卡下面的"更改"按钮。
- 7. 单击"显示所有设备"。在SP框内选择"标准监视器类型"; 在"模式"框内选择所需的分辨率模式。
- 8. 确保显示器的显示分辨率设置低于或等于UXGA(1600 x 1200)。
- ▶ 如果使用的是笔记本电脑:
	- 1. 首先, 按照上述步骤调整计算机的分辨率。
	- 2. 按相应按钮以切换输出设置。例如: [Fn]+[F4]

 $Acer \Rightarrow [Fn]+[F5]$ Asus  $\Rightarrow$  [Fn]+[F8]  $Dell \Rightarrow$  [Fn]+[F8] Gateway  $\Rightarrow$  [Fn]+[F4]  $IBM/Lenovo \Rightarrow [Fn]+[F7]$  $HP/Compaq \Rightarrow [Fn]+[F4]$  $NEC \Rightarrow$  [Fn]+[F3]  $Toshiba \Rightarrow$  [Fn]+[F5]

Mac Apple:

系统参数 ⇒ 显示设定 ⇒ 排列 ⇒ 镜像显示

▶ 如果更改分辨率时遇到困难或者显示器画面停止不动,请重新启动 所有设备,包括投影机。

笔记本电脑或者PowerBook电脑不显示演示文档

如果使用的是笔记本电脑

一些笔记本电脑在使用第二个显示设备时会禁用其自身的显示器。 它们分别具有不同的重新激活方式。有关的详细信息,请参阅计算 机的手册。

图像不稳定或者抖动

- ▶ 使用"相位"进行校正。有关的详细信息,请参见第36页。
- ▶ 在计算机上更改监视器颜色设置。

2 图像上有竖直抖动条

- ▶ 使用"頻率"进行调整。有关的详细信息,请参见第36页。
- 检查并且重新配置图形卡的显示模式,使其与本投影机兼容。

附录

2 图像聚焦不准

- 确保已打开镜头门。
- ▶ 调整投影机镜头上的调焦环。
- ▶ 确认投影屏与投影机之间的距离介于要求的距离3.9到39.4英尺 (1.2到12.0米)之间。参见第17页。
- 显示16:9DVD盘时图像被拉伸
	- 当播放变形DVD或16:9 DVD时,本投影机在投影机一端以16:9 影 像比例显示最佳图像。
	- 如果播放4:3影像比例的DVD盘,请在投影机OSD中将影像比例改 成4:3。
	- 如果图像仍被拉伸,则还需要按照如下步骤调整宽高比:
- ▶ 在DVD播放机上将显示影像比例设成16:9 (宽) 宽高比类型。

#### 2 图像太小或太大

- ▶ 调整投影机上部的变焦环。
- ▶ 增大或减小投影机与投影屏之间的距离。
- ▶ 按遥控上的 [选单] 按钮, 转到"显示设定 → 影像比例", 尝试 不同的设置。

#### 2 图像有斜边

- 可能时,调整投影机的位置,使其对准屏幕中间位置,并低于屏幕 的下边缘。
- ▶ 反复按遥控器上的[Keystone (梯型校正) +/-]按钮, 直至边缘变垂 直。

图像反转

- ▶ 在OSD中选择"初始设定→投影方式", 调整投影方向。
- 不推荐使用梯形校 正。

附录

## 暂停问题

投影机对所有控制均停止响应。

▶ 如果可能, 关闭投影机电源, 拔掉电源线, 等待至少60秒后重新连 接电源。

灯泡不亮或者发出喀啦声

 灯泡达到使用寿命时,可能无法点亮并发出喀啦响声。如果出现这 种情况,则只有更换了灯泡模块之后投影机方可恢复工作。更换灯 泡时,请按照第47-48页"更换灯泡"中的步骤进行操作。

## 投影机状态指示

2LED占亮信息

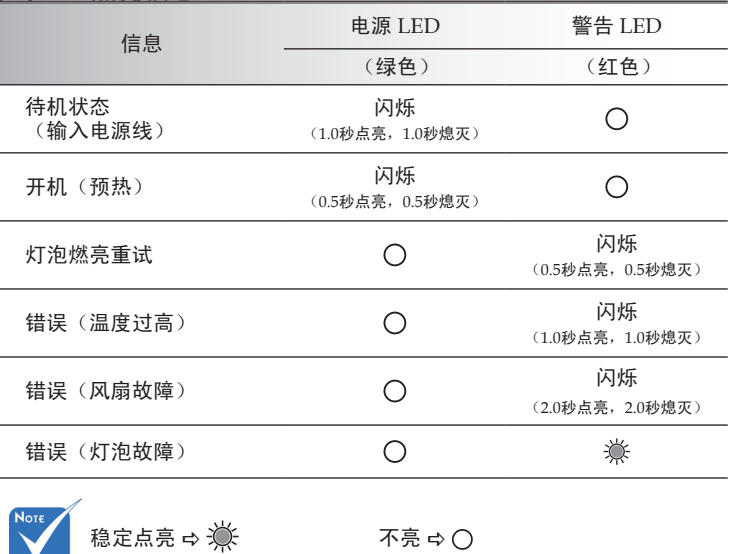

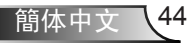

附录

# 2 信息提示

#### 风扇故障:

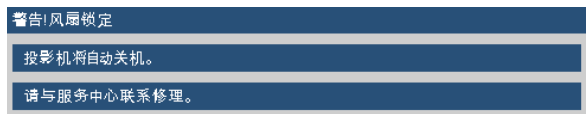

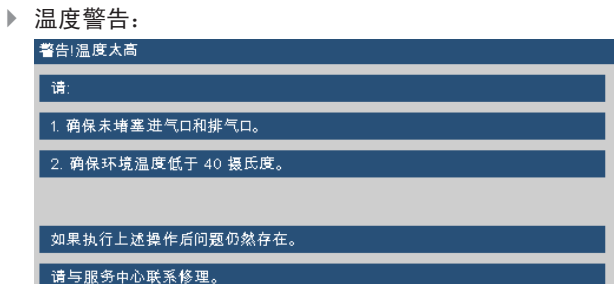

▶ 更换灯泡:

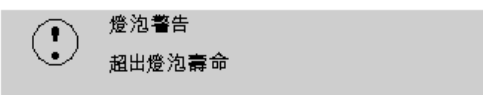

▶ 超出范围: (参见第49页)

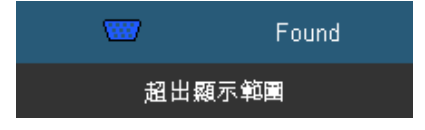

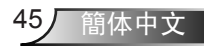

附录

遥控器问题

如果遥控器不工作

- 检查遥控器的工作角度是否大约为±22.5°。
- ▶ 确保遥控器和投影机之间没有障碍物。移到距离投影机6m (20英 尺)以内。
- 确保电池装入正确。
- 更换遥控器中电量低的电池。

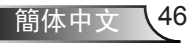

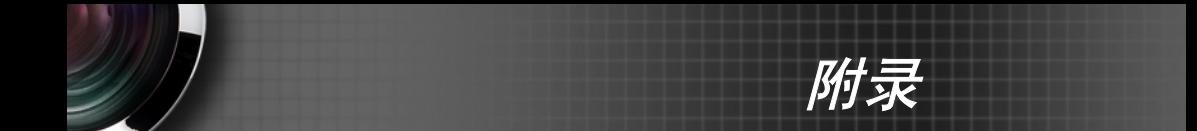

# 更换灯泡

投影机自行检测灯泡寿命。 当灯泡接近使用寿命时,会显示一 条警告信息。

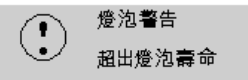

当看到此信息时,请与当地经销商或服务中心联系,尽快更换 灯泡。在更换灯泡前,请确保投影机已经冷却至少约30分钟。

## ! Caution

If ceiling mounted, use caution when opening lamp panel - Please see user manual for details

 $\Lambda$ 警告:在吊顶安装情况下,打开灯泡拆卸面板时请小心操作。 建议您在吊顶安装情况下更换灯泡时戴上安全眼镜。"务必小 心操作以防任何松动的部件从投影机上掉落。"

△ 警告: 灯泡室可能高温! 待其冷却之后再更换灯泡!

警告:为降低人身伤害危险,请避免灯泡模块坠落或者触摸灯 泡。灯泡如果坠落可能会被摔碎并导致伤害。

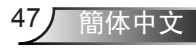

附录

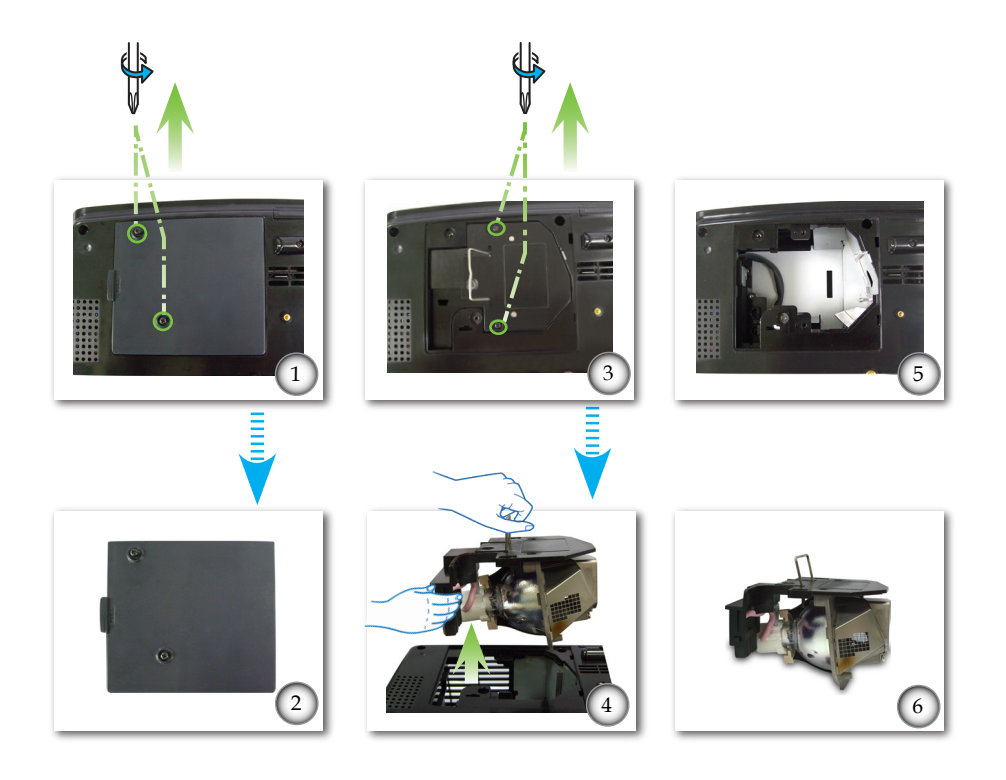

-o 灯泡更换<del>步</del>骤: o-1. 按"4"按钮,关闭投影机电源。 2. 将投影机冷却至少30分钟。 3. 拔下电源线。 4. 使用螺丝刀拧下机盖上的2个螺丝。 <sup>1</sup>  $5.$  向上提起并取下机盖。 <sup>2</sup> 6. 使用螺丝刀拧下灯泡模块上的2个螺丝。 <sup>6</sup> 7. 小心地提起灯泡把手。 ❹ 8. 卸下灯泡模块。 60 以相反的顺序执行上述步骤装上灯泡模块。 9. 更换完灯泡模块后,打开投影机电源,并执行"灯泡更新后设定"。 灯泡更新后设定: (i)按"选单"→(ii)选择"功能"→(iii)选择"灯泡设定"  $\rightarrow$  (iv)选择"灯泡更新后设定"→(v)选择"是"。

附录

# 兼容模式

#### 计算机兼容性

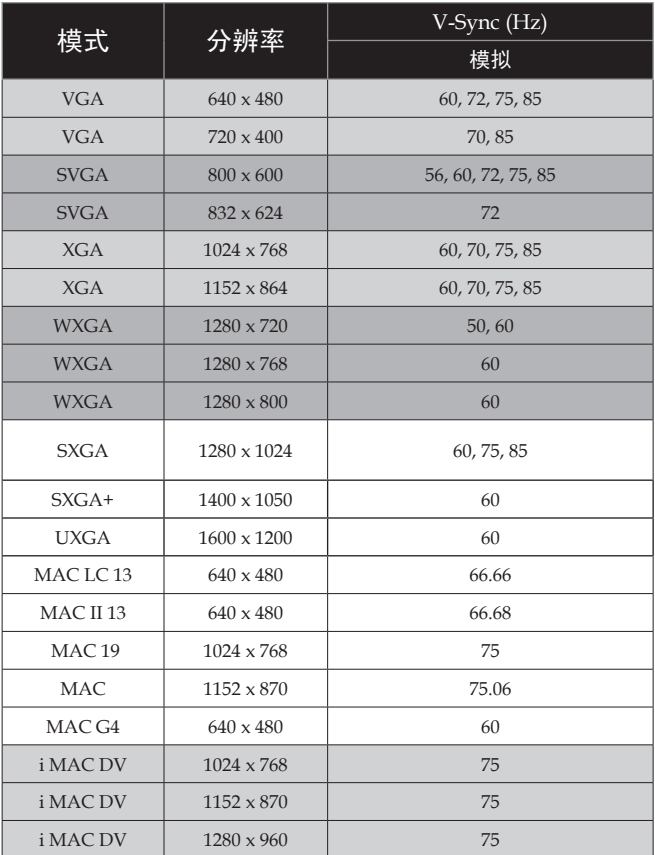

## 视频兼容性

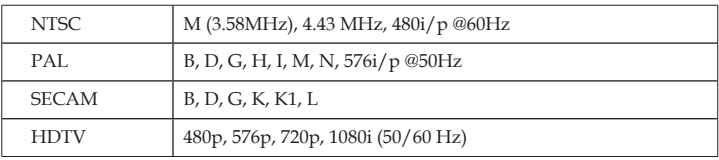

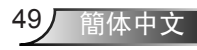

附录

# 吊顶安装

- 1. 为防止损坏投影机,请使用Optoma推荐的安装套件进行 安装。
- 2. 如果希望使用第三方吊装套件,请确保将投影机固定到吊 架上时使用的螺丝满足下列规格:
	- ▶ 螺丝类型: M3
	- 螺丝最大长度:10mm
	- ▶ 螺丝最小长度: 7.5mm

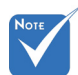

 请注意,因安装不 当而导致的损坏不 在保修范围之内。

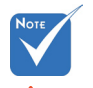

警告:

- 1. 如果从其它公司购买 吊装套件,请确保投 影机底盖与天花板之 间至少有10cm距离。
- 2. 不要将投影机放置在 空调器和加热器等热 源附近,否则投影机 可能会因过热而自动 关机。

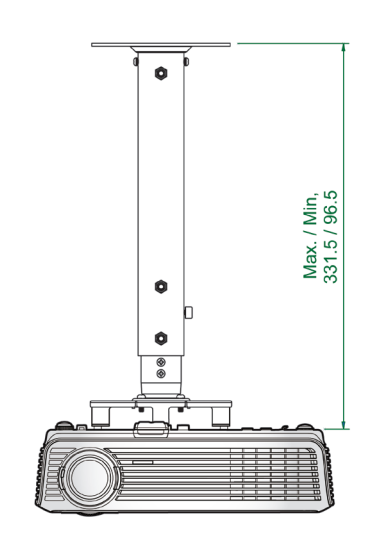

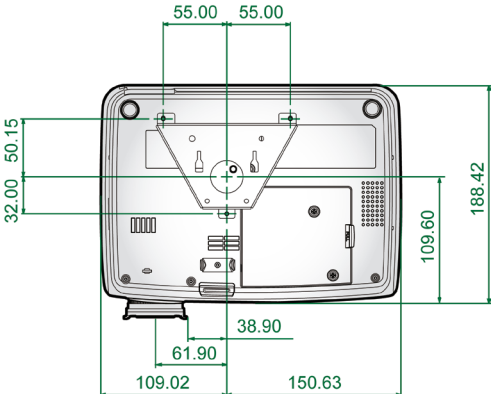

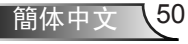

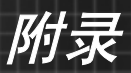

# **Optoma**全球办事机构

如需服务或支持,请与当地办事机构联系。

#### 美国

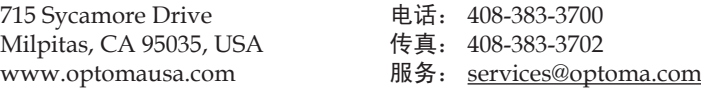

#### 加拿大

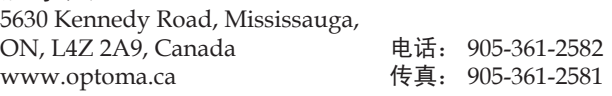

#### 欧洲

42 Caxton Way, The Watford Business Park Watford, Hertfordshire, WD18 8QZ, UK 电话: +44 (0) 1923 691 800 www.optoma.eu 传真:+44 (0) 1923 691 888 服务电话: +44 (0)1923 691865 服务: service@tsc-europe.com

#### 法国

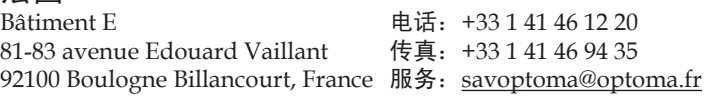

#### 西班牙

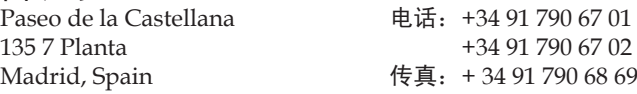

#### 德国

Werftstrasse 25 电话: +49 (0) 211 506 6670 D40549 Düsseldorf, 传真:+49 (0) 211 506 66799 Germany <br>
服务: info@optoma.de

#### 斯堪的纳维亚

Grey Wedels Plass 2 **电话: +47 32 26 89 90** 3015 Drammen 传真:+47 32 83 78 98 Norway More **服务**: info@optoma.no

#### 拉丁美洲

715 Sycamore Drive 电话:408-383-3700 Milpitas, CA 95035, USA 传真: 408-383-3702 www.optoma.com.br www.optoma.com.mx

- 
- 

51/ 簡体中文

附录

## 韩国

WOOMI TECH.CO.,LTD. 4F,Minu Bldg.33-14, Kangnam-Ku, 电话:+82+2+34430004 seoul,135-815, KOREA

## 日本

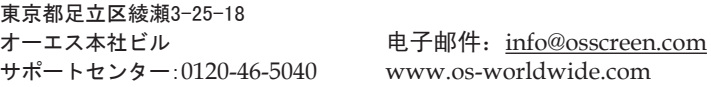

#### 台湾

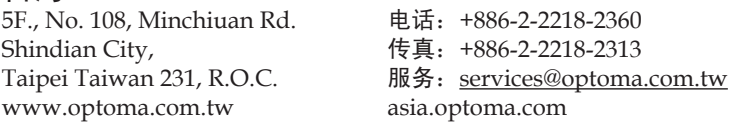

#### 香港

Unit A, 27/F Dragon Centre, 79 Wing Hong Street, 电话:+852-2396-8968 Cheung Sha Wan, 传真:+852-2370-1222 Kowloon, Hong Kong www.optoma.com.hk

#### 中国

长宁区凯旋路1205号5层 电话:+86-21-62947376<br>中国 上海市 传真:+86-21-62947375 中国 上海市 传真:+86-21-62947375

www.optoma.com.cn

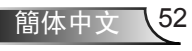

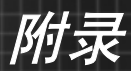

# 管制和安全注意事项

本附录列出了与此投影机有关的一般注意事项。

## *FCC*声明

本设备经检测,符合FCC规则第15部分中关于B级数字设备的限 制规定。这些限制旨在为居民区安装提供防止有害干扰的合理 保护。本设备会产生、使用和辐射无线电频率能量,如果不遵 照说明进行安装和使用,可能会对无线电通信产生有害干扰。

但是,不能保证在特定安装条件下不会出现干扰。如果本设备 确实对无线电或电视接收造成了有害干扰(可通过关闭和打开 设备电源来确定),建议用户采取以下一项或多项措施来消除 干扰:

- 调整接收天线的方向或位置。
- 增大设备与接收器之间的距离。
- 将此设备和接收设备连接到不同电路的电源插座上。
- 向代理商或有经验的无线电/电视技术人员咨询以获得 帮助。

## 注意事项:屏蔽线缆

连接其它计算设备时必须使用屏蔽线缆,以确保符合 FCC 管制要求。

# 小心

如果未经制造商明确许可进行任何变更或修改,会导致 用户失去由联邦通信委员会授予的使用此设备的资格。

53 簡体中文

附录

# 运行条件

本设备符合FCC规则第15部分的要求。本设备在运行时符合下 面两个条件:

- 1. 本设备不会产生有害干扰。
- 2. 本设备必须承受接收到的任何干扰, 包括可能导致异常 操作的干扰。

## 注意事项:加拿大用户

此B级数字设备符合加拿大ICES-003的要求。

#### *Remarque à l'intention des utilisateurs canadiens*

Cet appareil numerique de la classe B est conforme a la norme NMB-003 du Canada.

# 针对欧盟国家的符合性声明

- EMC 指令89/336/EEC (包含修正内容)
- 低压指令73/23/EEC
	- (及 93/68/EEC修正指令)
- R & TTE指令1999/EC (如果产品具备RF功能)

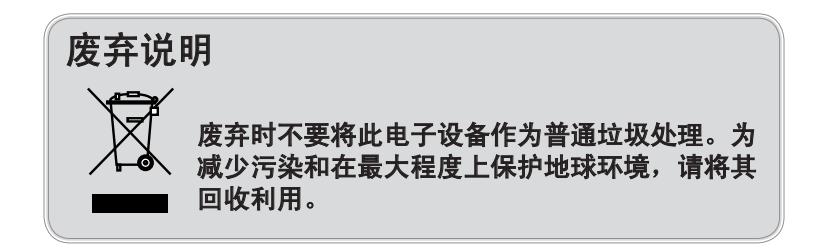

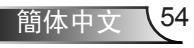